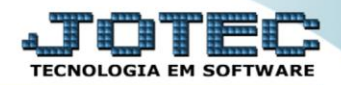

## **CADASTRO DE CATEGORIA** *ETCAICI00*

 *Explicação: Os cadastros de Categoria são destinados para empresas que realizam separações de tipos de clientes e tipos de Fornecedores. Muito utilizado para quando o cliente realizar o envio de mala direta, separando-os para envio de promoções e demais critérios de separação.*

## Para acessar a tela *"Cadastro de Categoria"*, acesse o módulo: *Estoque.*

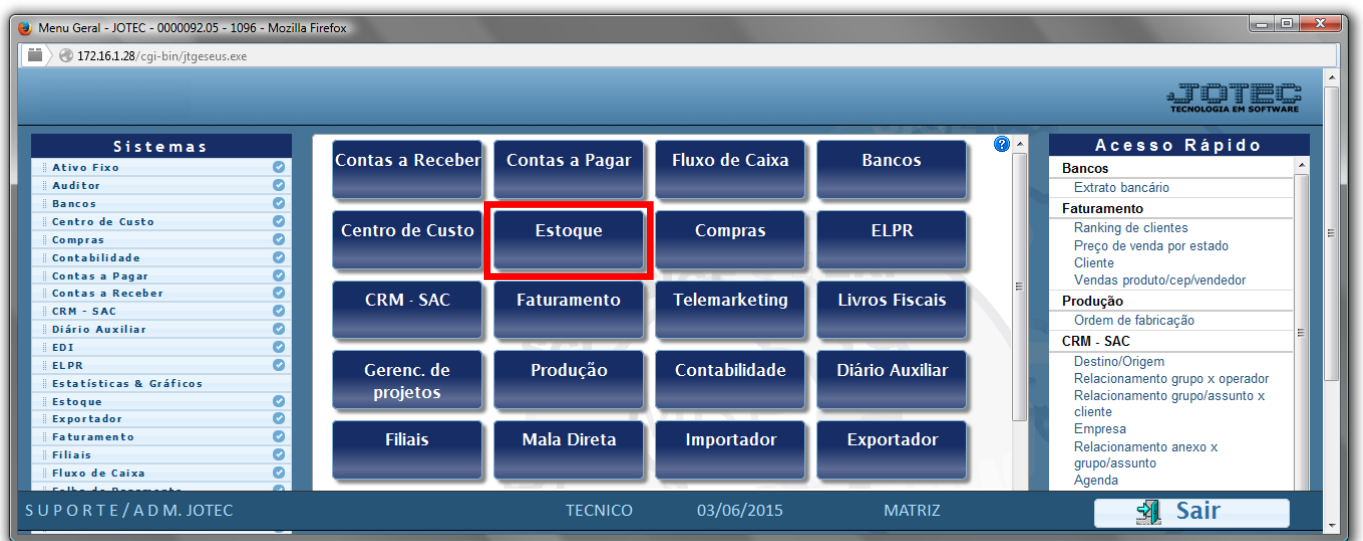

## Em seguida acesse: *Arquivo > Categoria***.**

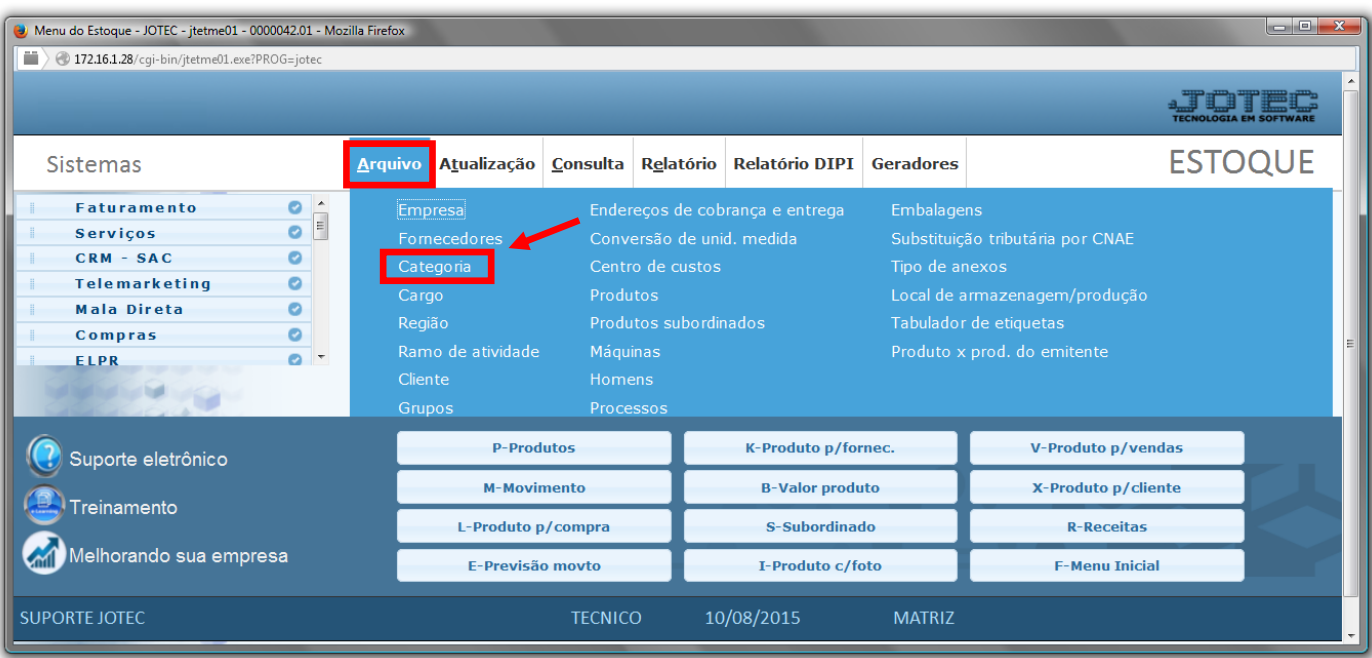

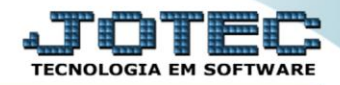

 Cadastre a categoria conforme a ilustração abaixo, preenchendo os campos: *Código(1)***,** *Descrição(2)* e o *Tipo(3)*, que indica se a categoria irá aparecer em todas as quatro opções de categorias ou somente em alguma delas em específico. O campo de *observação* é opcional. Clique no *disquete* para incluir.

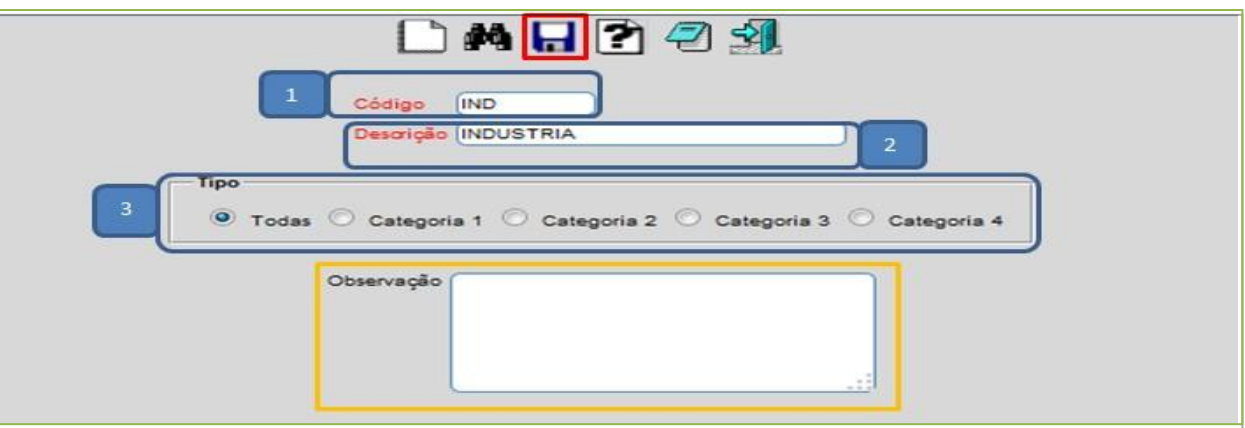

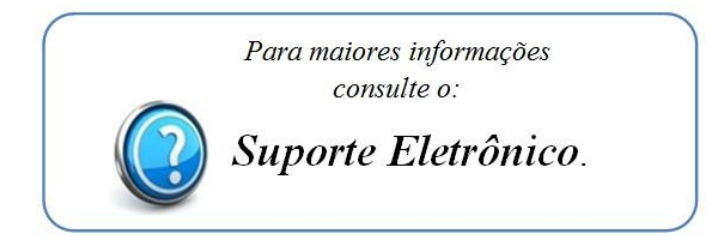

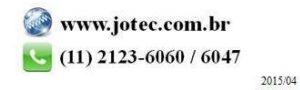